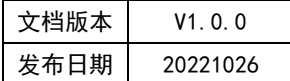

## APT32F110x 基于 CSI 库 BT 应用指南

# HPT

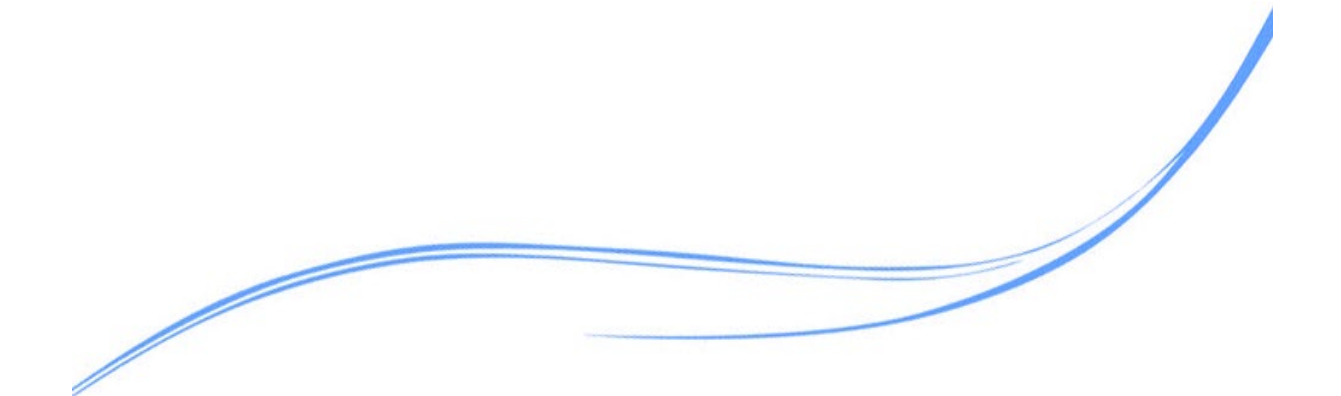

## 目录

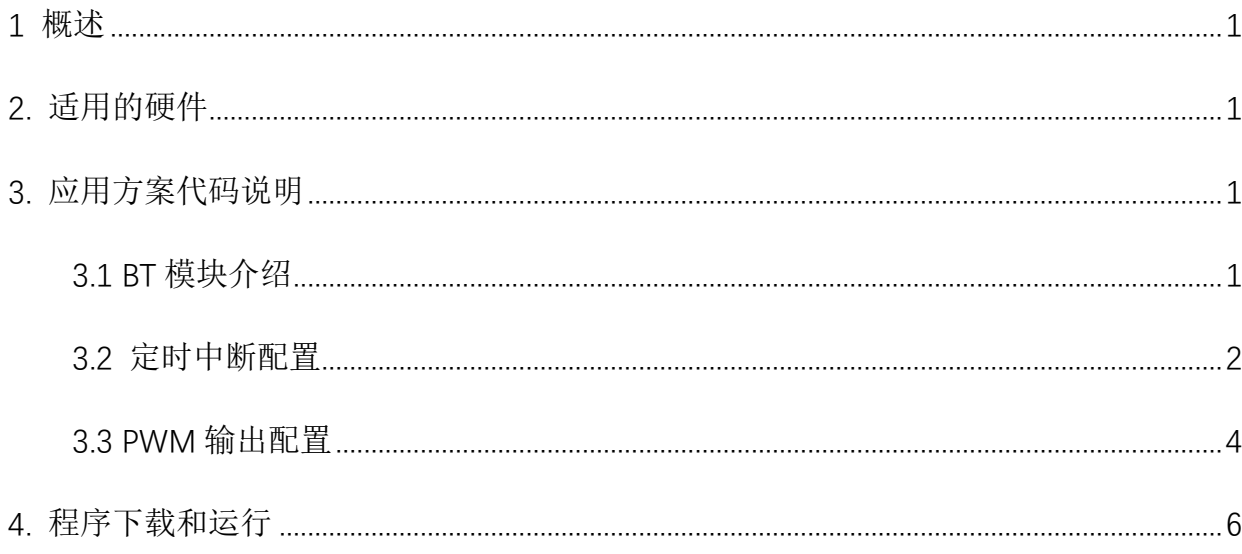

## <span id="page-2-0"></span>**1** 概述

本文介绍了在APT32F110x中使用BT的应用范例。

## <span id="page-2-1"></span>**2.** 适用的硬件

该例程使用于 APT32F110X 系列学习板

## <span id="page-2-2"></span>**3.** 应用方案代码说明

基于 APT32F110x 完整的 CSI 库文件系统, 可以对 BT 进行配置。

#### <span id="page-2-3"></span>3.1 BT 模块介绍

基本型计数器(Basic Timer)是一个 16 位计数器。Timer 工作在递增模式下,并支持自动 重载功能。Basic Timer 可提供基础定时/计数功能和简单的 PWM 波形输出。

#### 主要特性:

16位可编程递增计数器。

16位预设计数器时钟分频器(支持On-the-fly修改配置)。

一个比较值寄存器,支持PWM波形输出。

支持通过ETCB进行硬件自动同步触发和外部计数。

#### 管脚描述:

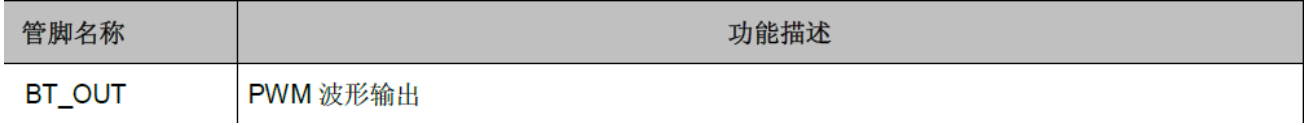

图 3.1.1 BT 相关管脚描述

#### 模块框图:

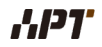

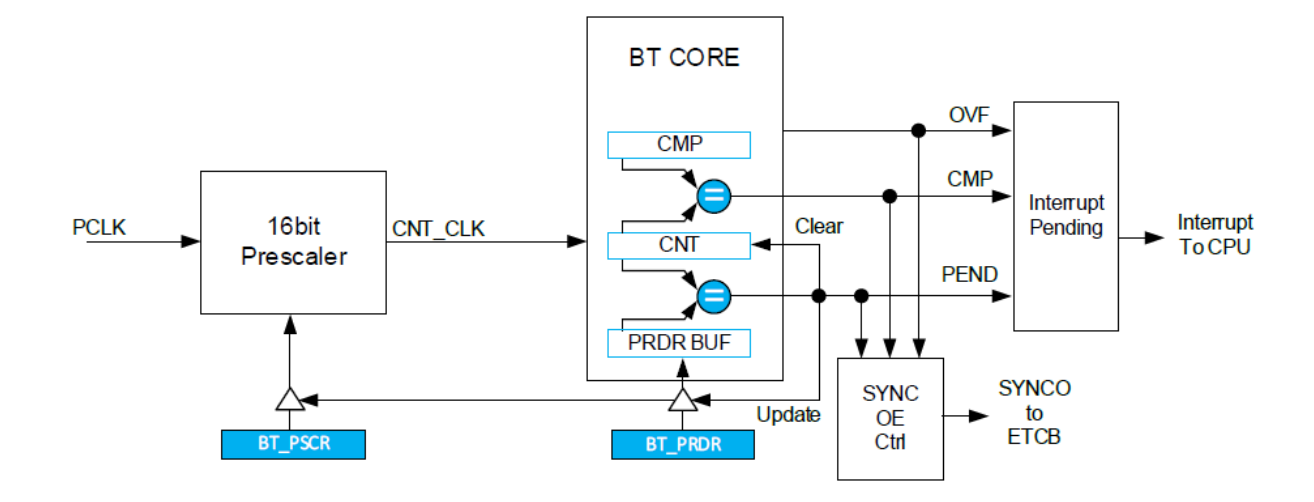

图 3.1.2 模块框图

### <span id="page-3-0"></span>3.2 定时中断配置

系统时钟选择内部 48MHz, 利用 BT 定时使 GPIOA0.4 输出周期为 20ms, 占空比为 50%的

波形。(可在 [user\\_demo.c](http://www.ip33.com/crc.html%E3%80%82(%E5%8F%AF%E5%9C%A8user_demo.c) 文件中的 bt\_timer\_demo ()进行配置)

```
int bt_timer_demo(void)
{ 
    int iRet = 0; 
    csi_bt_timer_init(BT0, 10000); 
    csi_bt_start(BT0); 
    return iRet; 
} 
int pin_output_demo(void)
{ 
    int iRet = 0; 
    csi_pin_set_mux(PA04,PA04_OUTPUT); 
   csi_pin_set_high(PA04); 
   mdelay(100); 
    return iRet; 
} 
__attribute__((weak)) void bt_irqhandler(csp_bt_t *ptBtBase) 
{ 
     // ISR content ...
```

```
volatile uint32_t wMisr = csp_bt_get_isr(ptBtBase);
  if(wMisr & BT_PEND_INT) //PEND interrupt
  {
      csp_bt_clr_isr(ptBtBase, BT_PEND_INT);
      csi_pin_toggle(PA04);
  }
  if(wMisr & BT_CMP_INT) //CMP interrupt
  {
      csp_bt_clr_isr(ptBtBase, BT_CMP_INT);
  }
  if(wMisr & BT_OVF_INT) //OVF interrupt
  {
       csp_bt_clr_isr(ptBtBase, BT_OVF_INT);
  }
  if(wMisr & BT_EVTRG_INT) //EVTRG interrupt
  {
     csp_bt_clr_isr(ptBtBase, BT_EVTRG_INT);
  }
}
int main()
{
   system_init();
 board_init();
  user_demo(); //demo
  while(1)
  {
  }
    return 0;
}
```
代码说明**:**

**csi\_bt\_start();** ------ 启动 BT。

**csi\_bt\_timer\_init();** ------ 定时功能初始化,默认使用计数器周期结束中断(PEND)。

#### 函数参数说明:

**csi\_bt\_start(csp\_bt\_t \*ptBtBase);**

**ptBtBase:**BT 寄存器结构体指针,指向 BT 基地址。

**csi\_bt\_timer\_init(csp\_bt\_t \*ptBtBase, uint32\_t wTimeOut);**

**ptBtBase:**BT寄存器结构体指针,指向BT基地址。

**wTimeOut:**计数器溢出时间,即定时时间,单位 us。

测试波形:

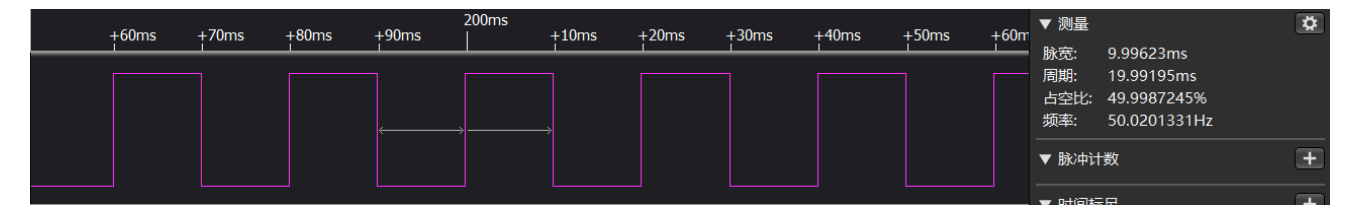

图 3.2.1 定时输出波形

### <span id="page-5-0"></span>3.3 PWM 输出配置

系统时钟选择内部 48MHz, 启用 BT 的 PWM 模式, 通过 PA1.9, 输出周期为 1ms,

占空比为 20%。(可在 [user\\_demo.c](http://www.ip33.com/crc.html%E3%80%82(%E5%8F%AF%E5%9C%A8user_demo.c) 文件中的 bt\_pwm\_demo ()进行配置)

```
int bt_pwm_demo(void)
{
  int iRet = 0;
  csi_bt_pwm_config_t tPwmCfg;
  csi_pin_set_mux(PA19, PA19_BT0_OUT);
  tPwmCfg.byIdleLevel = BT_PWM_IDLE_HIGH;
  tPwmCfg.byStartLevel= BT_PWM_START_HIGH;
  tPwmCfg.byDutyCycle = 50;
  tPwmCfg.wFreq = 1;
  tPwmCfg.byInt = BT_INTSRC_NONE;
  csi_bt_pwm_init(BT0, &tPwmCfg);
  csi_bt_start(BT0);
  csi_bt_pwm_updata(BT0, 1000, 20);
```
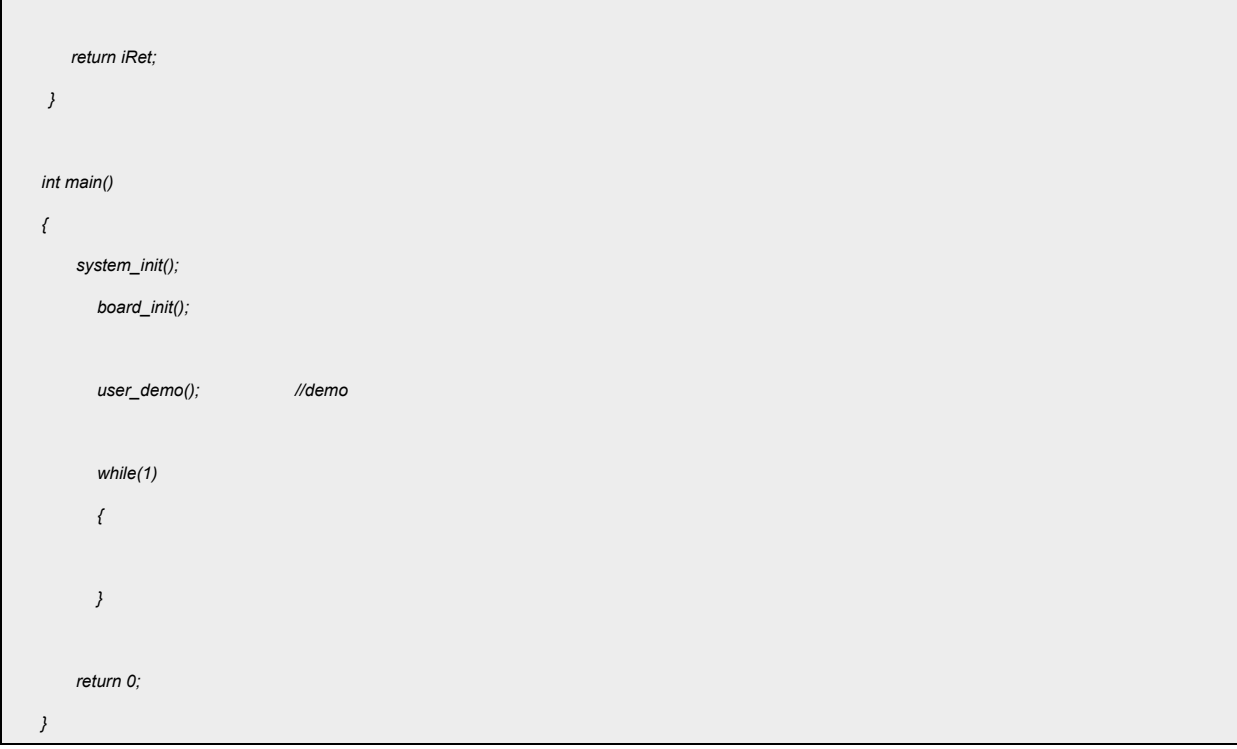

代码说明:

**csi\_bt\_pwm\_init();** ------ PWM 输出初始化。

**csi\_bt\_pwm\_updata();** ------ 更新 PWM 输出频率和占空比。

**csi\_pin\_set\_mux();** ------ 设置 PIN 脚功能。

**函数参数说明:**

**csi\_bt\_pwm\_init(csp\_bt\_t \*ptBtBase, csi\_bt\_pwm\_config\_t \*ptBtPwmCfg);**

**ptBtBase:**BT寄存器结构体指针,指向BT基地址。

**ptBtPwmCfg:**PWM 输出配置结构体指针;

**ptBtPwmCfg->byIdleLevel:** PWM 输出空闲电平;

**ptBtPwmCfg->byStartLevel:** PWM 输出起始电平;

**ptBtPwmCfg->byDutyCycle:** PWM 输出占空比;

**ptBtPwmCfg->wFreq:** PWM 输出频率;

**ptBtPwmCfg->byInt:** PWM 中断配置。

#### csi bt pwm updata(csp bt t \*ptBtBase, uint32 t wFreq, uint8 t byDutyCycle);

**ptBtBase:**BT寄存器结构体指针,指向BT基地址。

**wFreq:**PWM输出频率,单位Hz。

**byDutyCycle:**PWM 输出占空比(0 < byDutyCycle < 100)。

**csi\_pin\_set\_mux(pin\_name\_e ePinName, pin\_func\_e ePinFunc);**

**ePinName:**PIN脚名字。

**ePinFunc:**PIN 脚功能。

测试波形:

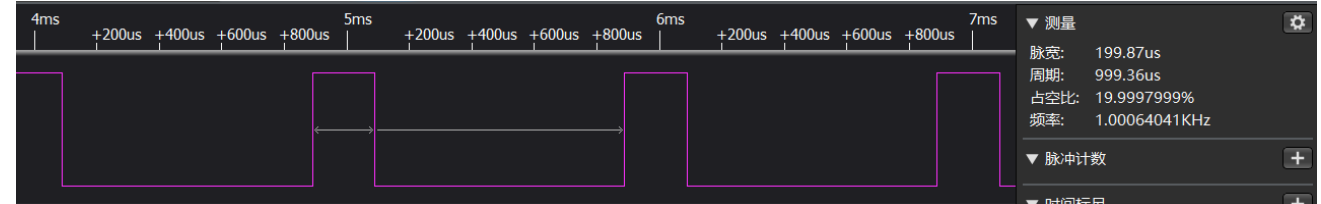

图 3.3.1 PWM 输出

## <span id="page-7-0"></span>**4.** 程序下载和运行

- 1.将目标板与仿真器连接,分别为 VDD、SCLK、SWIO、GND。
- 2. 程序编译后仿真运行。
- 3. 通过示波器或逻辑分析仪查看输出波形,如上图 3.2.1、图 3.3.1 所示。